## Welcome to Cid Reader!

**Share** this page's url to start sharing and reading documents with other people in real-time.

**Upload** a document or insert a URL to **share it with anybody connected**.

When you change a page, the others connected will see the page changing.

To **change the page** visualized, you can press the buttons on the right or use the **"A"** and **"D"** keys or even the arrows on your keyboard. Using "A" and "D" with your left hand will allow you to use your mouse to **point** something interesting on your document.

You can go Fullscreen by pressing "<mark>F11</mark>"

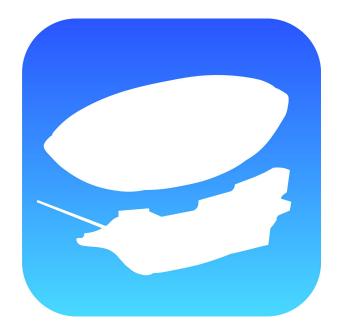

Feel free to contact me at <u>ciddistanceinteraction@gmail.com</u> for any issue or question about this website.

Please keep in mind that this version of the application is in BETA and might experience downtime or errors from time to time.

A shared annotation layer is in the works, as well as more mobile applications.

This application works best on Mozilla Firefox and Google Chrome.